Physics 223 A & B Winter 2020 Keith Clay Texts: We will use BOTH FlipItPhysics Mechanics AND FlipItPhysics Electricity and Magnetism (but you do not have to buy the paper books if you are willing to work with only the online materials)

If you have purchased FlipItPhysics access twice this year already then you should not have to pay for it again. If you are prompted to pay a third time contact tech support.

## To access FlipItPhysics: Go to <u>www.FlipItPhysics.com</u>

## If you do not already have one, create a FlipItPhysics account

- 1. Go to FlipItPhysics.com
- 2. Locate and select "Get access to FlipItPhysics > Students"
- 3. Begin the process of registering for the site. Enter your email address (your institutional email address) and select "No, this is my first time using FlipItPhysics".
- 4. Click "Register"
- 5. Complete the form (name, email address, password) and click "Create Account."
- 6. Verify your email by following the instructions on the screen.

| /martPhy/is/                |                                                                                                 |                                    |  |  |
|-----------------------------|-------------------------------------------------------------------------------------------------|------------------------------------|--|--|
|                             |                                                                                                 |                                    |  |  |
| Get access to sh artPhysics | Register for smartPhysics.com!<br>My e-mail address is:                                         |                                    |  |  |
|                             | Do you already have a smartPhysics.com account?                                                 |                                    |  |  |
|                             | <ul> <li>No, this is my first time using smartPhysics.</li> <li>Yes, my password is:</li> </ul> | I have an account, but I forgot my |  |  |
|                             | Register                                                                                        |                                    |  |  |

If necessary, register by purchasing access or redeeming an access code.

- If you purchased a printed access card in the bookstore, scratch off the code in the inside of the access card and enter it into the field on the screen.
- If you wish to purchase access online, choose that option on the screen. Complete the billing and credit card information. Save your confirmation screen.

| <b>1</b> Purchase access                                                                                                    | <b>2</b> Join a course                                                                                  | 3 Confirmation                                                                                                    |      |
|----------------------------------------------------------------------------------------------------|----------------------------------------------------------------------------------------------------|----------------------------------------------------------------------------------------------------|------|
| Option 1: Enter your purchased<br>If you've already purchased a print<br>can enter your access code below,<br>and code). If your instructor require<br>smartPhysics for your course, you<br>the printed activation card with you<br>textbook.<br>EAZA - KZKH - JAQU - E9I<br>(Example: ABCD-EFGH-IJKL-MNOP<br>Submit Code | ed activation card, you<br>(See sample booklet<br>s you to use<br>may have purchased OR<br>smartPhysics | Option 2: Purchase smartPhysics online<br>If you have not yet purchased smartPhysics, you car<br>your credit card to buy a subscription.<br>Buy Online | ıuse |

Join my course so you can see my assignments and get credit for your work.

• Click "Join Course" and enter the Course Access Key:

For the 9:00 AM Class: **P223KC900** For the 10:30 AM Class: **P223KC1030** 

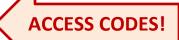

- Your login will be the same as your previous name in Fliph Physics.
- *If you are creating an account for the first time*, use your name as known by the Green River computers. Your FlipIt Physics login name should be (lastname, firstname) as those names appear on your college registration.
  - *If you wish to use another name*, FlipIt Physics still needs the name that the college computer thinks you have, but you may add an "othername" as a third name. You should use (lastname, firstname, othername) as your FlipIt Physics login name.